## **MetaTalkDE — Symbolpfad**  für "kälter" erstellen

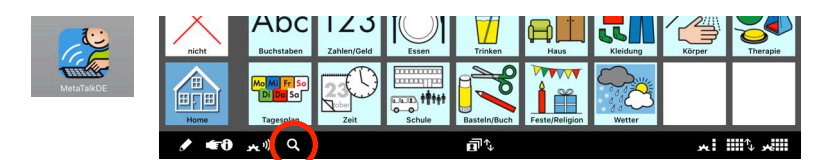

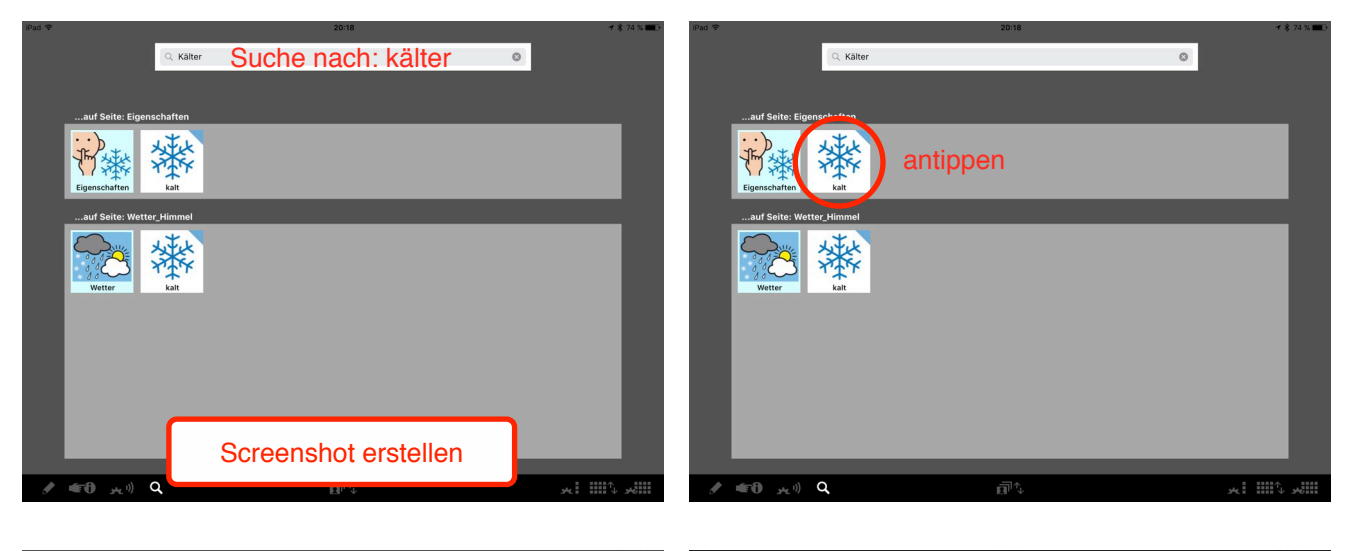

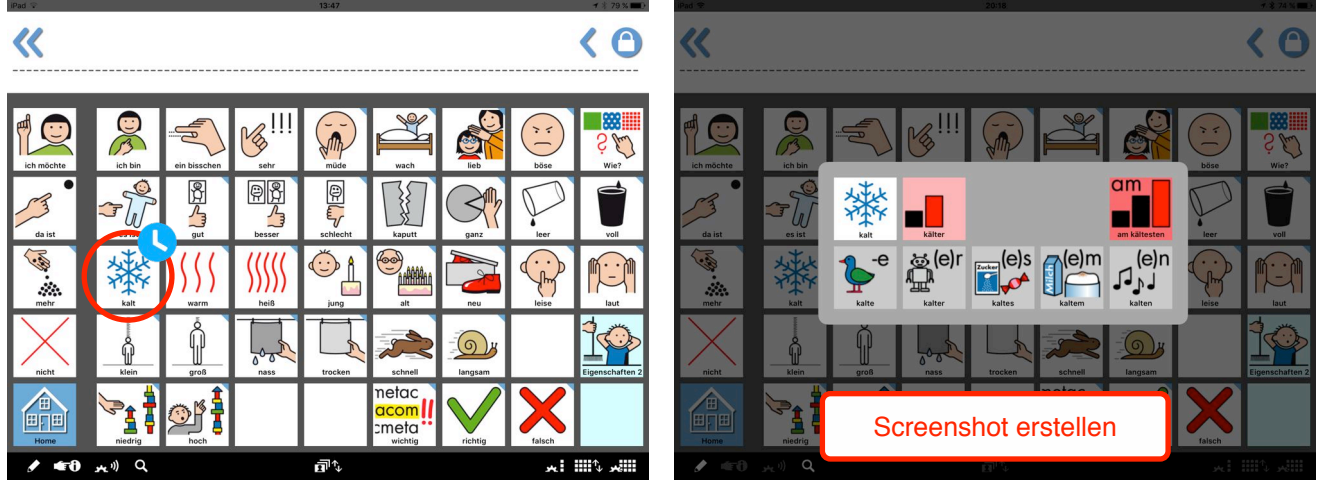

Nun die beiden Screenshots in der App Fotos öffnen und beschneiden:

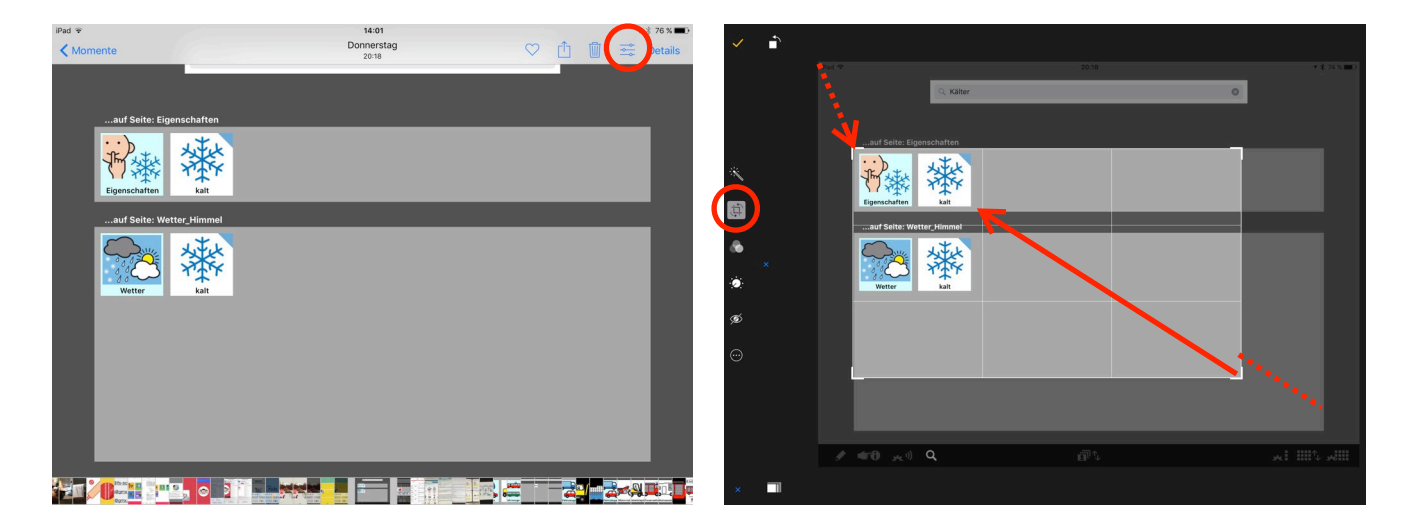

Das Beschneiden wiederholen mit dem zweiten Screenshot. Die beiden fertig beschnittenen Bilder lassen sich in einer anderen App (z. B. Book Creator) einsetzen und zur Symbolfolge kombinieren.

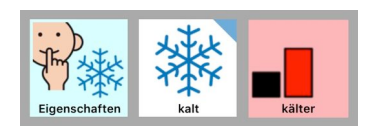